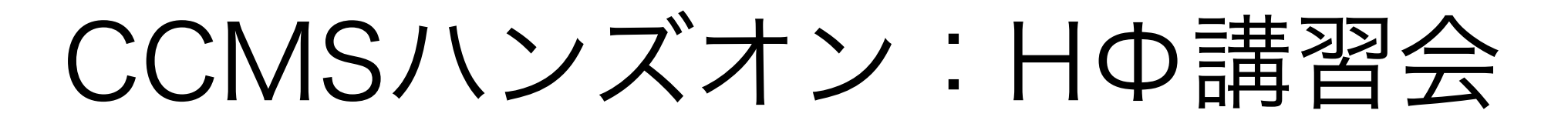

## ~物性研スパコンでの使用方法の解説

吉見 一慶 東京大学物性研究所 物質設計評価施設 ソフトウェア高度化推進チーム

- 1. 物性研スパコンの説明
- 2. システムB(ohtaka)でのHΦの利用方法

# 1-1. 物性研スパコンのスペック

物性研スパコンにはシステムBとシステムCの2つがあります。

- システムB (ohtaka) Dell PowerEdge C6525/R940

- CPUノード×1,680ノード (最大144ノードまで同時に使用可能)

CPU: AMD EPYC 7702, 2.0GHz (64core) ×2 主記憶容量: DDR4-3200, 16GB×16 = 256GB/node

- Fatノード×8ノード (最大2ノードまで同時に使用可能)

CPU: Intel Xeon Platinum 8280, 2.7GHz (28core) ×4 主記憶容量: DDR4-2933, 64GB×48 = 3TB/node

- システムC (enaga) HPE SGI 8600 ← 実習ではこちらを利用
	- 252ノード (最大36ノードまで同時に使用可能)

CPU: Intel Xeon 6148 2.4 GHz (20 cores) ×2

主記憶容量: DDR4-2666 16GB × 12 = 192 GB / node

### 1-2. 物性研スパコンを使用するには?(1)

以下の手順で申請すれば利用可能です。

1. 研究代表者の登録

2. 研究課題を申請 (B, C, Eクラスは6月,12月の2回)

3. 利用審査

### 4. 報告書の提出

利用の流れの詳細は下記URLに記載してありますので、ご参照ください。 http://www.issp.u-tokyo.ac.jp/supercom/visitor/overview

### 1-2. 物性研スパコンを使用するには?(2)

小さい計算向けのクラス:Aクラス

Aクラスの概要

■ 申請ポイント:100 ポイント以下

(基本的には1ノードを1日使用すると1ポイント消費。

fatノードの場合は4ポイント消費。)

■ 申請回数 :半期ごとに 1 回申請が可能。 ただし、A 以外のクラスですでに利用している 研究代表者 (グループ) の申請は不可。

■ 報告書は必要なし。

その他申請クラスの詳細については http://www.issp.u-tokyo.ac.jp/ supercom/visitor/about-class をご参照ください。

## 1-3. ohtakaで利用可能なソフトウェア

- システムCにプリインストールされているソフトウェア
	- ISSPスパコンページの「利用案内」-「インストール済みアプリケーション」に記載
	- プリインストールソフトウェア一覧 (各ソフトウェアの詳細はMateriApps参照)

1. 第一原理計算関連

abICS, OpenMX, VASP, QUANTUM ESPRESSO, RESPACK

2. 量子格子模型ソルバー関連

ALPS, HΦ, mVMC, DSQSS, DCore, ALPSCore/CT-HYB, TRIQS, TeNeS

3. 分子動力学関連

LAMMPS

4. その他

2DMAT, Kω(Shifted-Krylov), Julia

赤字は東大物性研ソフトウェア開発・高度化プロジェクトに関連して導入された ソフトウェア (プロジェクトの詳細は 東大物性研スパコンページに記載!)

## 2-1. ohtakaでのソフトウェア実行 (1)

- 事前準備
	- ohtakaへのログイン 事前に送付されたアカウント情報・パスワードをもとに、端末 を開き以下のコマンドを打ってください(MA LIVE!でも可). \$ ssh -Y アカウント名@ohtaka.issp.u-tokyo.ac.jp → パスワードを入力

## 2-2. ohtakaでのソフトウェア実行 (2)

- HΦはohtakaにプリインストール済。
- 各種ファイルの置き場所 (覚書)
	- HΦのインストール場所

/home/issp/materiapps/intel/hphi/

- 実行ファイルのインストール場所

/home/issp/materiapps/intel/hphi/hphi-3.5.0-1

- サンプルファイルの場所

/home/issp/materiapps/intel/hphi/hphi-3.5.0-1/samples/

2-3. ohtakaでのソフトウェア実行 (3)

#### 1. 計算環境の準備

source /home/issp/materiapps/intel/hphi/hphivars.sh

#### 2. 入力ファイルの準備

\$ cp -rf \$HPHI\_ROOT/samples ./hphi-sample

\$ cd ./hphi-sample/old/CG/Heisenberg

#### 3. ジョブ投入スクリプトのコピー

\$ cp /home/issp/materiapps/intel/hphi/sample\_jobscript/HPhi\_\* .

(\*) 今回はお試し用のキュー(ccms8cpu)を使用します。 <<お試しキューの制限>>

- 1. ノード数は最大8ノードまで同時使用可能 (ただし、ccms8cpuはトータル36ノード)。
- 2. CPU数は1ノードあたり128
- 3.実行時間:最大30分まで(ただし講習会の時間が終わったら終了)

2-4. ohtakaでのソフトウェア実行 (4)

HPhi\_standard.shの中身 (お試しキュー用に赤字部分は変更されています)

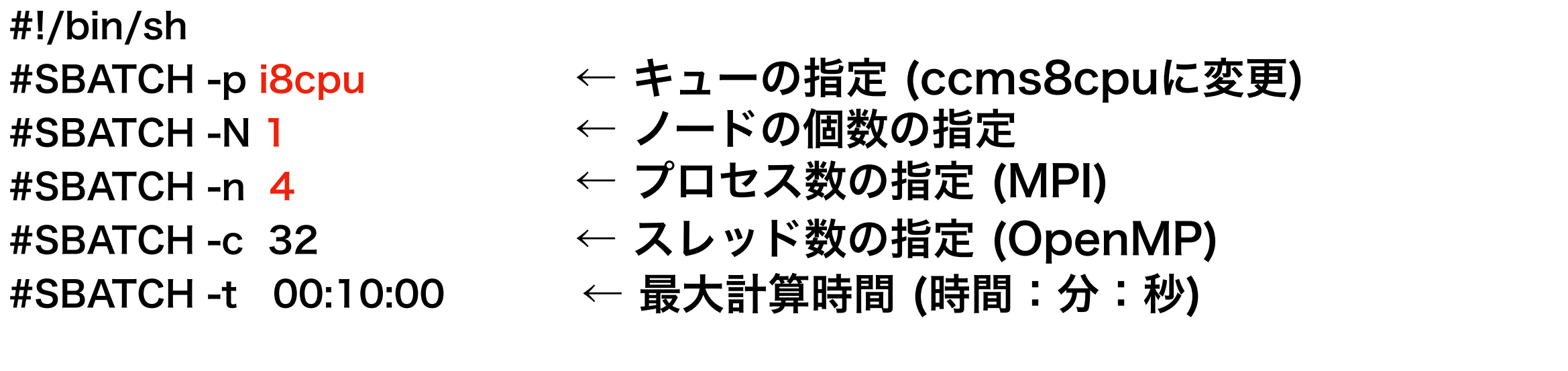

set -e

source /home/issp/materiapps/intel/hphi/hphivars.sh ← 実行環境呼び出し module list

srun HPhi -s [stan.in](http://stan.in)

ジョブの投入方法 \$ sbatch ./HPhi\_standard.sh

ジョブのステータス確認 \$squeue

計算が終了すると、outputディレクトリに計算結果ファイルが出力されています。

2-4. ohtakaでのソフトウェア実行 (5)

### ファイルをアップロード/取得する方法

• アカウントにログイン \$ sftp -Y アカウント名@ohtaka.issp.u-tokyo.ac.jp → パスワードを入力

- 取得したいファイルがある場所まで移動
- ファイルのアップロード (xxxxはファイル名) \$ put xxxx
- ファイルの取得 (xxxxはファイル名) \$ get xxxx

<< 注意事項>> スパコンのお試しアカウントは講習会終了後(19時)に削除されます。 必要なファイルがある場合には、 講習会終了までにファイルを取得してください。